# **Lab 1 - Explainable and Trustworthy AI**

**Teaching Assistant**: Eleonora Poeta [\(eleonora.poeta@polito.it](mailto:eleonora.poeta@polito.it))

**Lab 1:** Interpretable by design models on structured data

# **Decision Trees**

Decision trees offer an approach to achieve interpretability-by-design of machine learning models. They give a transparent and intuitive representation of the decision-making process followed by the model. This transparency allows domain experts to easily understand and validate the model's predictions.

When assessing the interpretability of decision trees, several key aspects should be considered depending if assessing *global* or *local* interpretability. In particular, you have to analyze:

- 1. When assessing **global** interpretability you have to *inspect the entire decision tree*. Then, as mesures for the global interpretability there are:
	- **Depth** of the tree → Shallow trees with fewer levels are easier to interpret, as they represent simpler decision rules. In contrast, deeper trees may become overly complex and difficult to interpret, potentially sacrificing transparency for improved accuracy.
	- **Size** of the tree → This includes the *number of nodes* and the *number of splits*. A larger tree with more nodes and splits may capture intricate patterns in the data but could also lead to overfitting and decreased interpretability.
- 2. When assessing **local** interpretability you have to *inspect the individual path of a single prediction.* Then, as mesures for the local interpretability there is:
	- **Lenght** of the individual path.

## **Exercise 1**

The *Diabetes prediction dataset* comprises medical and demographic data, alongside diabetes status (positive:1/negative:0) of patients. It includes features like age, gender, body mass index (BMI), hypertension, heart disease, smoking history, HbA1c level, and blood glucose level. In the following exercise you have to:

- Fit a **[Decision tree classifier](https://colab.research.google.com/corgiredirector?site=https%3A%2F%2Fscikit-learn.org%2Fstable%2Fmodules%2Fgenerated%2Fsklearn.tree.DecisionTreeClassifier.html%23sklearn.tree.DecisionTreeClassifier)** model on **Diabetes dataset** and evaluate it calculating model's accuracy.
	- Visualize the decision tree obtained. Are you able to interpret the decision process?
	- Try again with max depth=4 and compare the two trees. Which one is the most interpretable?
- Analyze **Global Interpretability**:
	- Continue visualizing the obtained decision tree with max depth=4. Which attributes are the most discriminating? Plot the feature importances and then analyze the values.
	- Calculate the size of the decision tree in terms of the number of nodes, subdivisions, and depth. How these metrics affect the interpretability of the decision tree globally?
- Analyze **Local Interpretability**:
	- Consider the instances 100, 150 and 200 of the train dataset.
	- What are the individual paths? What are the instances allocated in the paths?
	- For each of the previous instances, calculate the length of each path from the root node to the leaf node to which the instance belongs. How the length of these paths contributes to the interpretability of the decision tree locally?

*Hint* :

- Before starting do some **preprocessing** of the Diabetes dataset as previously seen in Lab 0.1 (Address null values and preprocess categorical attributes.)
- As **split ratio** for the dataset use the standard one: train (80%) and test (20%). Account for any class imbalance during the train-test split by making use of the **stratify** argument

## **Solution:**

 $\times$  Imports

import pandas as pd from sklearn.model\_selection import train\_test\_split from sklearn import tree import matplotlib.pyplot as plt

# If your dataset is stored on Google Drive, mount the drive before reading it from google.colab import drive drive.mount('/content/drive')

Mounted at /content/drive

## $\times$  Data Preprocessing

#Read data from CSV file stored in Google Drive and visualize the first 10 rows df = pd.read\_csv('/content/drive/MyDrive/XAI course\_material/diabetes.csv') # Otherwise, if you are working on GitHub run the following command # !wget url github

df.head(10)

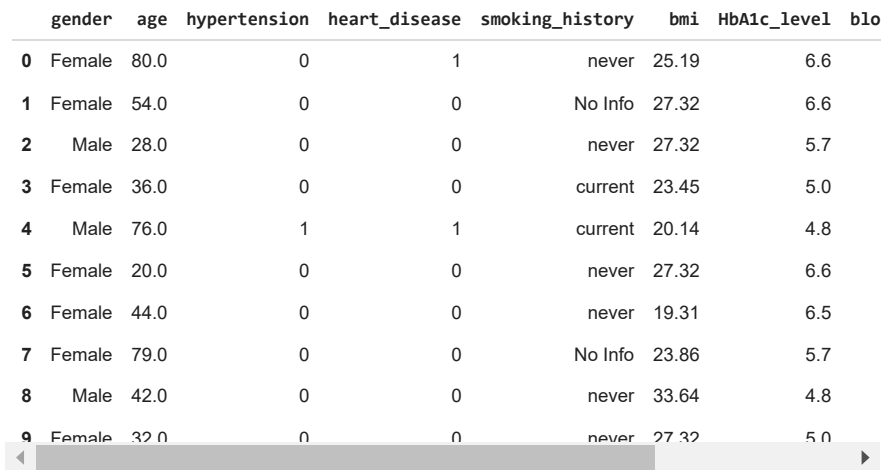

# Check if the dataset is balanced df.diabetes.value\_counts()

> 0 91500 1 8500 Name: diabetes, dtype: int64

Check for duplicate values

# check for duplicate rows duplicates = df.duplicated(keep=False) print(f"Number of duplicate rows: {duplicates.sum()}")

Number of duplicate rows: 6939

df\_duplicates = df.loc[duplicates] df\_duplicates

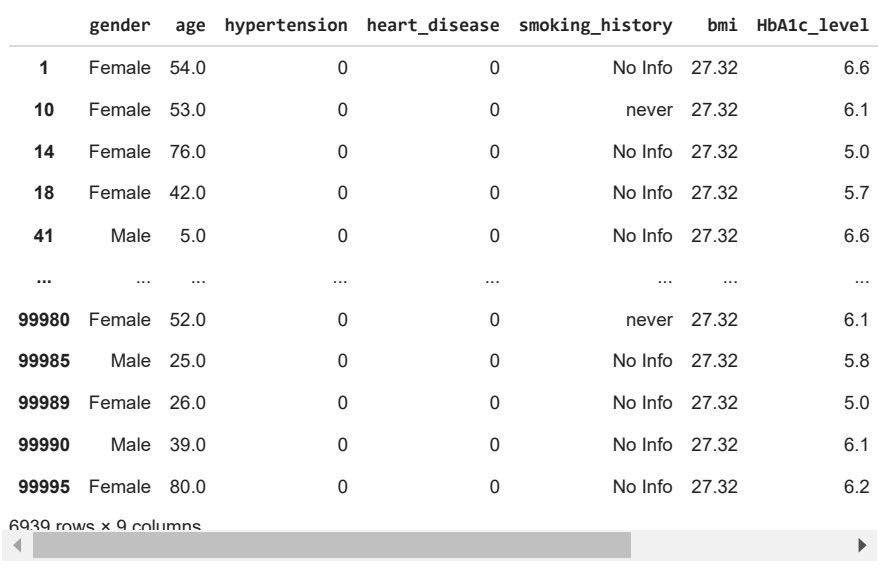

# Remove duplicates

df.drop\_duplicates(inplace=True)

```
# check for duplicate rows
duplicates = df.duplicated(keep=False)
print(f"Number of duplicate rows: {duplicates.sum()}")
print(f"New number of samples after removing duplicates: {len(df)}")
```
Number of duplicate rows: 0 New number of samples after removing duplicates: 96146

```
# Split into training and test set
df_train, df_test = train_test_split(df, test_size=0.2, shuffle=True, random_state=42, stratify=df['diabetes'])
```
# Print the number of samples in training and test set print(f"Number of training examples: {len(df\_train)}") print(f"Number of test examples: {len(df\_test)}")

Number of training examples: 76916 Number of test examples: 19230

Check for missing values

print(f'Are there any null values? Training: {df\_train.isnull().values.any()}, Test: {df\_test.isnull().values.any()}')

Are there any null values? Training: False, Test: False

```
nan_count_train = df_train.isna().sum()
nan_count_test = df_test.isna().sum()
```

```
print("Train")
print(nan_count_train)
```
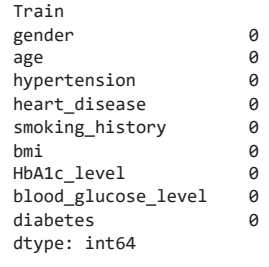

print("Test") print(nan\_count\_test)

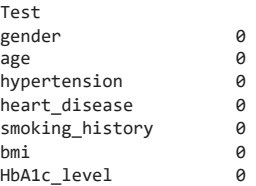

blood\_glucose\_level 0 diabetes 0 dtype: int64

Discretize age column.

age\_category = ['Child (0-14]', 'Young (14-24]', 'Adults (24-50]', 'Senior (50+]']

df\_train['age\_disc']=pd.cut(x=df\_train['age'], bins=[0,14,24,50,100],labels=age\_category) df\_train = df\_train.drop(columns=['age']) # Remove the old age column

df\_test['age\_disc']=pd.cut(x=df\_test['age'], bins=[0,14,24,50,100],labels=age\_category) df\_test = df\_test.drop(columns=['age']) # Remove the old age column

```
print(list(set(df_train.smoking_history.tolist())))
```
['No Info', 'not current', 'former', 'ever', 'never', 'current']

print(list(set(df test.smoking history.tolist())))

['No Info', 'not current', 'former', 'ever', 'never', 'current']

print(df train.smoking history.value counts())

never 27509<br>No Info 26307 No Info 26307<br>former 7476 former 7476<br>current 7349 current not current 5108 ever 3167 Name: smoking\_history, dtype: int64

print(df\_test.smoking\_history.value\_counts())

never 6889<br>No Info 6580 No Info 6580<br>current 1848 current 1848<br>former 1823 former not current 1259 ever 831 Name: smoking\_history, dtype: int64

#### Combine not current and former

```
df_train.loc[df_train['smoking_history'] == 'former', 'smoking_history'] = 'not current'
df_test.loc[df_test['smoking_history'] == 'former', 'smoking_history'] = 'not current'
```
print(df\_train.smoking\_history.value\_counts())

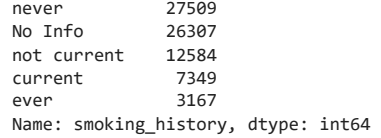

print(df\_test.smoking\_history.value\_counts())

never 6889 No Info 6580<br>not current 3082 not current current 1848 ever 831 Name: smoking\_history, dtype: int64

df train encoded = df train.copy() df\_test\_encoded = df\_test.copy()

df\_train\_encoded.head()

29/03/24, 11:16 **Solution Lab1** Interpretable by design.ipynb - Colaboratory

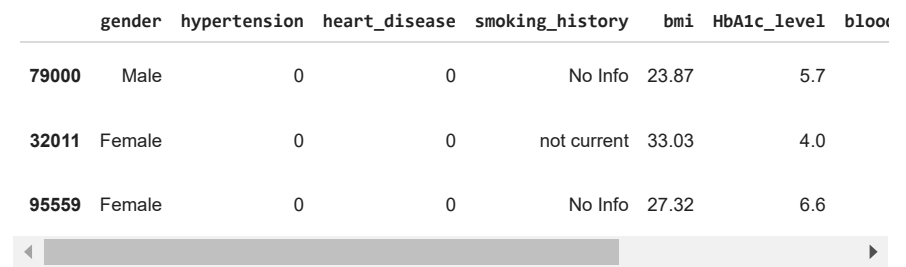

smoking\_history\_order = ["never", "not current", "No Info", "current", "ever"]

from sklearn.preprocessing import OrdinalEncoder

# Instantiate the OrdinalEncoder specifying the list of the categories ord\_enc = OrdinalEncoder(categories=[smoking\_history\_order, age\_category])

```
# Fit the OrdinalEncoder on training data
ord_enc.fit(df_train_encoded[['smoking_history', 'age_disc']])
```
ord\_enc

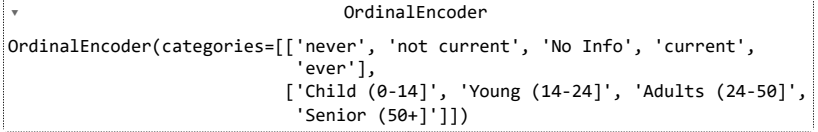

df\_train\_encoded[["smoking\_history", "age\_disc"]] = ord\_enc.transform(df\_train\_encoded.loc[:, ["smoking\_history", "age\_disc"]]) df\_test\_encoded[["smoking\_history", "age\_disc"]] = ord\_enc.transform(df\_test\_encoded.loc[:, ["smoking\_history", "age\_disc"]])

df\_train\_encoded.head()

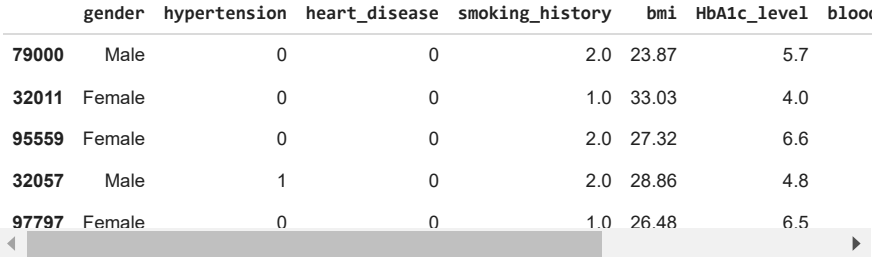

df test encoded.head()

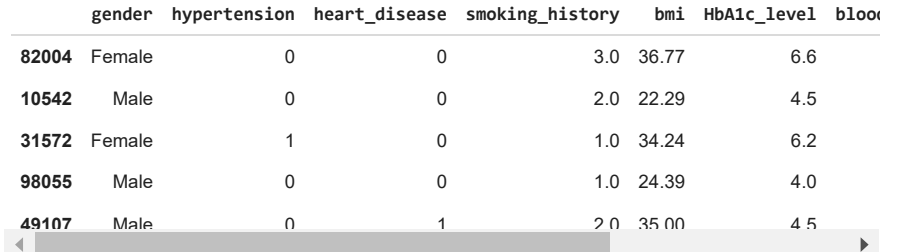

print(df train encoded.gender.value counts())

Female 44817<br>Male 32085 32085 Other 14 Name: gender, dtype: int64

print(df test encoded.gender.value counts())

Female 11344 Male 7882 Other 4 Name: gender, dtype: int64

# Remove all the rows where gender = 'Other'

df\_train\_encoded = df\_train\_encoded[df\_train\_encoded['gender'] != 'Other'] df\_test\_encoded = df\_test\_encoded[df\_test\_encoded['gender'] != 'Other']

print(df train encoded.gender.value counts())

Female 44817 Male 32085 Name: gender, dtype: int64

print(df\_test\_encoded.gender.value\_counts())

Female 11344<br>Male 7882 7882 Name: gender, dtype: int64

from sklearn.preprocessing import OneHotEncoder

ohe = OneHotEncoder(handle\_unknown='ignore')

```
ohe_categorical_columns = ['gender']
```
# Fit the one-hot encoder on training data ohe.fit(df\_train\_encoded[ohe\_categorical\_columns])

# Create a new DataFrame with only the one-hot encoded columns temp\_df\_train = pd.DataFrame(data=ohe.transform(df\_train\_encoded[ohe\_categorical\_columns]).toarray(), columns=ohe.get\_feature\_names\_out())

```
# Remove the old categorical columns from the original data
df_train_encoded.drop(columns=ohe_categorical_columns, axis=1, inplace=True)
df_train_encoded = pd.concat([df_train_encoded.reset_index(drop=True), temp_df_train], axis=1)
```
# Perform the same procedure on the test set temp\_df\_test = pd.DataFrame(data=ohe.transform(df\_test\_encoded[ohe\_categorical\_columns]).toarray(), columns=ohe.get\_feature\_names\_out())

df test encoded.drop(columns=ohe categorical columns, axis=1, inplace=True) df\_test\_encoded = pd.concat([df\_test\_encoded.reset\_index(drop=True), temp\_df\_test], axis=1)

df\_train\_encoded.head()

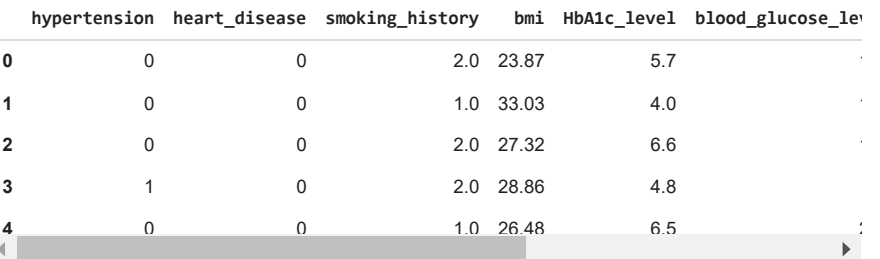

df\_test\_encoded.head()

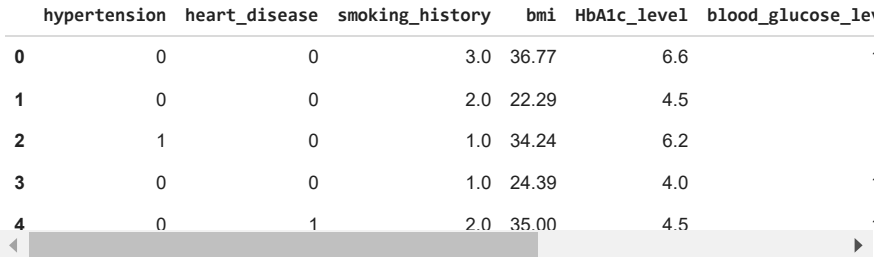

from sklearn.preprocessing import MinMaxScaler

features\_to\_normalize = ['bmi', 'HbA1c\_level', 'blood\_glucose\_level', 'age\_disc', 'smoking\_history' ]

minmax s = MinMaxScaler()

minmax s.fit(df train encoded[features to normalize])

df\_train\_encoded[features\_to\_normalize] = minmax\_s.transform(df\_train\_encoded[features\_to\_normalize]) df\_test\_encoded[features\_to\_normalize] = minmax\_s.transform(df\_test\_encoded[features\_to\_normalize])

df\_train\_encoded.head()

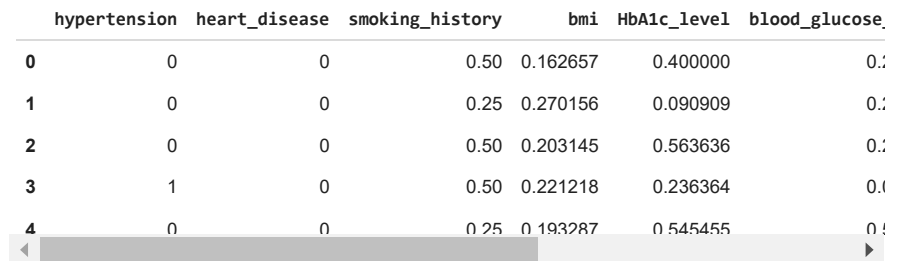

#### df test encoded.head()

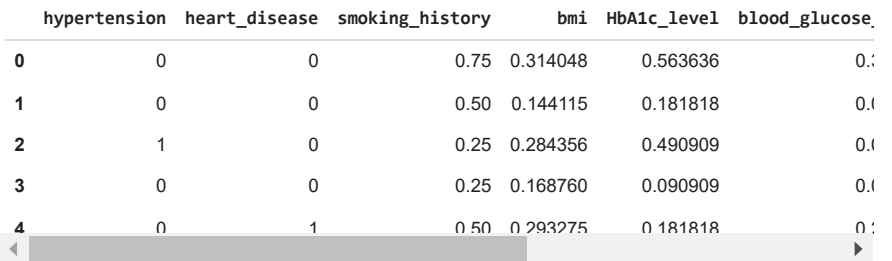

# Extract target variable and input features for the training data

y\_train = df\_train\_encoded['diabetes']

X\_train = df\_train\_encoded.drop('diabetes', axis=1)

# Extract target variable and input features for the testing data y\_test = df\_test\_encoded['diabetes'] X\_test = df\_test\_encoded.drop('diabetes', axis=1)

### $\sim$  Fit the decision tree

# define the model model = tree.DecisionTreeClassifier() # fit the model model.fit(X\_train, y\_train) # extract the feature names feature\_names = X\_train.columns tree.plot\_tree(model, feature\_names=feature\_names)

#### **Clearly, the tree obtained is not readable or interpretable. Let's try to reduce the depth of the tree with max\_depth=4**

#### $\sim$  Decision Tree: Max-depth = 4

# define the model new\_model = tree.DecisionTreeClassifier(max\_depth = 4) # fit the model new\_model.fit(X\_train, y\_train) # extract the feature names feature\_names = X\_train.columns tree.plot\_tree(new\_model, feature\_names=feature\_names, filled=True) plt.show()

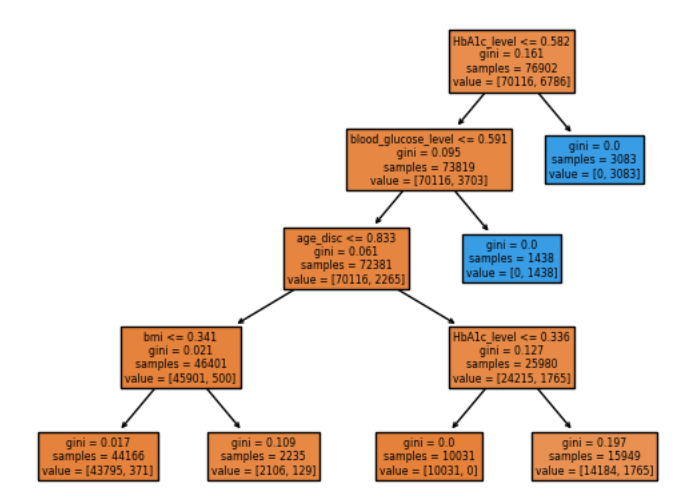

y\_pred = new\_model.predict(X\_test) print('Model accuracy: ', new\_model.score(X\_test, y\_test)\*100)

Model accuracy: 97.16009570373453

## $\sim$  Analyze Global Interpretability

To analyze the global interpretability, we can examine the **discriminating attributes**. This will show you the importance of each feature in the decision-making process.

```
#Plot the feature importance
importance = new_model.feature_importances_
#Plot the weights
coef_df = pd.DataFrame({'coef': importance,
                        'varname': X_train.columns
                      })
coef_df.plot(y='coef', x='varname', kind='bar', color='none', legend=False, figsize=(8,5))
plt.bar(coef_df['varname'], coef_df['coef'], color='blue')
plt.axhline(y=0, linestyle='--', color='black', linewidth=1)
#plt.title("Coefficients of Logistic Regression")
plt.title("Feature importances")
plt.show()
```
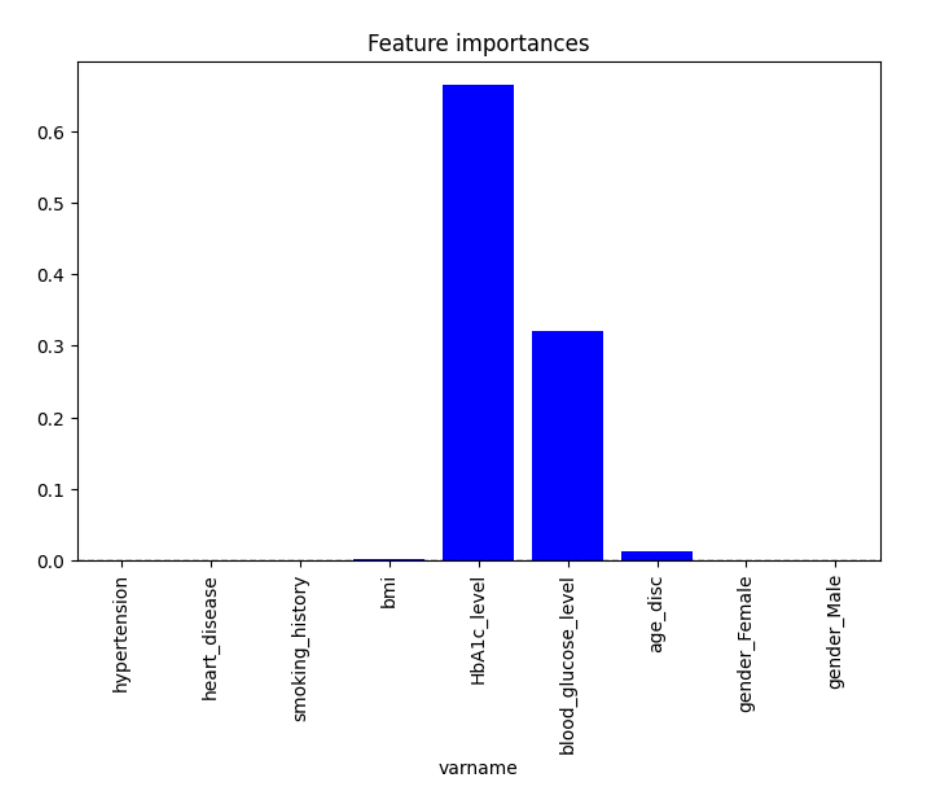

# Feature importances importances = new\_model.feature\_importances\_

# Display feature importances

feature\_importance\_df = pd.DataFrame({'Feature': feature\_names, 'Importance': importances}) feature\_importance\_df = feature\_importance\_df.sort\_values(by='Importance', ascending=False) print(feature\_importance\_df)

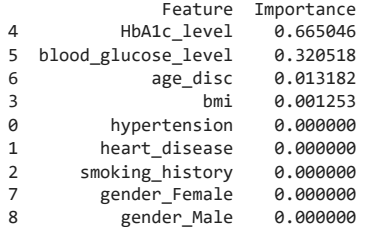

# Compute the number of nodes num\_nodes = new\_model.tree\_.node\_count print(num\_nodes)

11

# Compute the number of splits num splits = num nodes - 1 # Total number of splits is one less than the number of nodes print(num\_splits)

10

#Compute the depth depth = new\_model.tree\_.max\_depth print(depth)

4

 $\times$  Analyze Local Interpretability

```
#Select the instances
instances = X_train.iloc[[100, 150, 200]]
instances
```
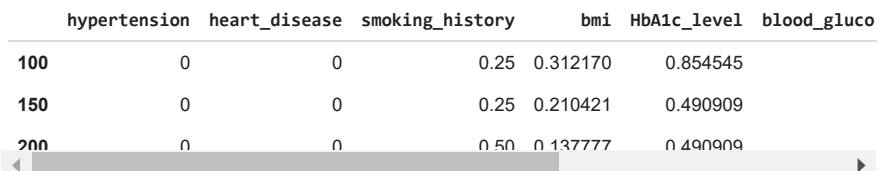

# Get decision paths for the instances individual\_path\_instances = new\_model.decision\_path(instances)

```
# Convert the decision paths to a sparse matrix
sparse_matrix = individual_path_instances.toarray()
```

```
# Print the indices of the non-zero elements in the sparse matrix
for i, path_indices in enumerate(sparse_matrix):
   path_length = sum(path_indices)
   print("Path {}:".format(i+1))
   print("Indices of nodes in the path:", [idx for idx, val in enumerate(path_indices) if val != 0])
   print("Length of the path:", path_length)
   print()
    Path 1:
    Indices of nodes in the path: [0, 10]
    Length of the path: 2
    Path 2:
    Indices of nodes in the path: [0, 1, 2, 6, 8]Length of the path: 5
    Path 3:
     Indices of nodes in the path: [0, 1, 2, 3, 4]Length of the path: 5
```
# **Logistic Regression**

- Logistic regression is utilized to estimate probabilities in classification scenarios featuring two potential outcomes.
- Unlike linear regression, the interpretation of logistic regression weights varies since the outcome in logistic regression is a probability confined within the range of 0 to 1. These weights undergo transformation through the logistic function, influencing the probability nonlinearly.

When assessing interpretability in Logistic Regression models you have to inspect:

- 1. **Coefficient Magnitudes (Weights)** → Examine the magnitude and sign of coefficients to understand the impact of each predictor variable on the log-odds of the outcome. Larger magnitude coefficients suggest a stronger influence on the outcome.
- 2. **Odds Ratios** → Calculate and interpret odds ratios for each predictor variable. Odds ratios provide a clear understanding of how the odds of the outcome change with a one-unit increase in the predictor variable.

The interpretation of features depends on the feature types:

- **Numerical features** : If you increase the value of the analyzed feature by one unit, the estimated odds change by a factor of exp(βj).
- **Binary Categorical features** : Changing the feature from the reference category to the other category changes the estimated odds change by a factor of exp(βj).

## **Exercise 2**

- Fit a **[Logistic Regression](https://colab.research.google.com/corgiredirector?site=https%3A%2F%2Fscikit-learn.org%2Fstable%2Fmodules%2Fgenerated%2Fsklearn.linear_model.LogisticRegression.html%23sklearn.linear_model.LogisticRegression)** model on the same dataset as before.
- Compute the Correlation Matrix.
- Evaluate the model using Precision, Recall and F1-score metrics.
- Analyze **Interpretability**:
	- Visualize the estimated **weights** and **odds ratios** obtained from logistic regression for each feature.
	- Put them into a tabular form and interpret the logistic regression model for different types of features. Specifically, analyze the *bmi* feature and *gender\_Male* and *gender\_Female* features.

#### *Hint:*

For displaying metrics use the **classification\_report** function from scikit-learn.

## **Solution:**

 $~\vee~$  Imports

from sklearn.linear\_model import LogisticRegression from sklearn.metrics import confusion\_matrix, ConfusionMatrixDisplay from sklearn.metrics import classification\_report import numpy as np

# define the classifier classifier = LogisticRegression() # fit the model classifier.fit(X\_train, y\_train)

> ▾ LogisticRegression LogisticRegression()

```
y_pred = classifier.predict(X_test)
```
 $cm = \text{confusion_matrix}(y_test, y$ disp = ConfusionMatrixDisplay(confusion\_matrix=cm, display\_labels=[False,True]) disp.plot()

plt.show()

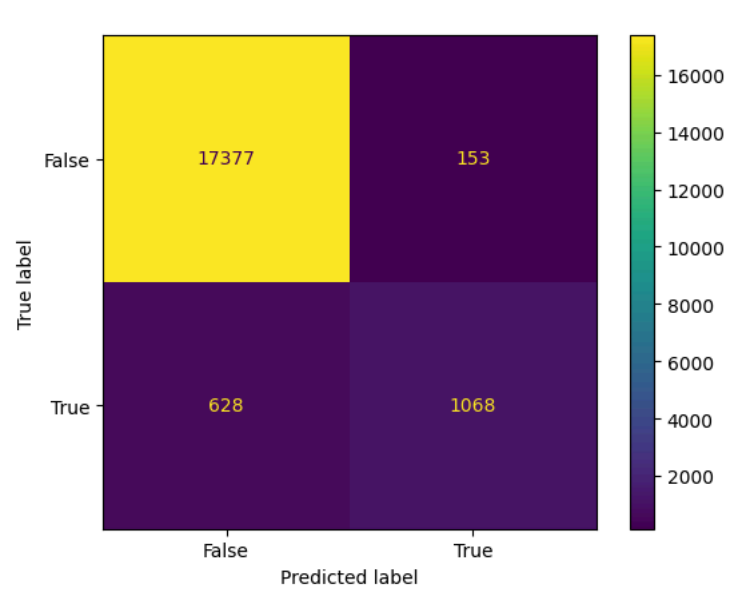

print(classification\_report(y\_test, y\_pred))

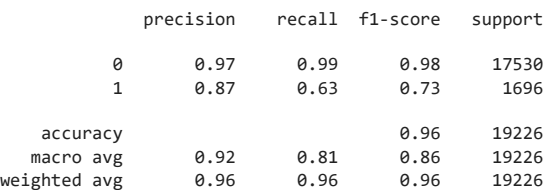

### $\sim$  Retrieve weights and odds ratio

```
# Extract coefficients (weights)
coefficients = classifier.coef_[0]
```
# Calculate odds ratios and standard errors odds ratios = np.exp(coefficients)

# Create a DataFrame to hold the results results\_df = pd.DataFrame({ 'Feature': feature\_names, 'Weight': coefficients, 'Odds Ratio': odds ratios

})

```
# Print the DataFrame
print(results_df)
```
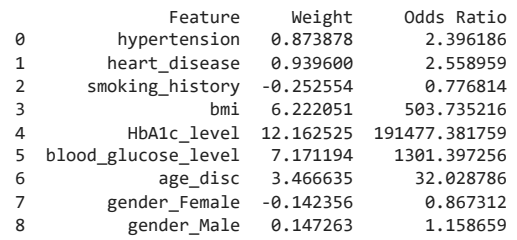

The interpretation of the numerical feature 'bmi' : an **increase** in the bmi value **increases** the **odds** of having *diabetes vs. no diabetes* by a factor of about **503.7**, when all the features remain the same. This becuase correlation does not imply causation.

The interpretation of the binary categorical feature 'gender\_Male' : for females, Male=1 , the **odds** for diabetes vs. no diabetes are higher by a factor of 1.15, given all the features stay the same. Instead, for Male=0, we have to look at the feature 'gender\_Female' . The **odds** for diabetes vs. no diabetes are **higher** by a factor of **0.86**, given all the features stay the same.

# **KNN**

- In KNN, the prediction for a new data point is determined by the majority class (for classification) or the mean of the closest k neighbors' values (for regression) among the training data points, where *k* is a user-defined parameter.
- Finding *k* can be tricky and you typically use techniques like cross-validation, grid search, or random search.

The interpretation and explanation of KNN does not follow procedures similar to the ones above. This because the KNN is an **instance-based learning algorithm** and so the **interpretation** can be done *by-example*.

To explain a prediction in KNN:

- 1. Retrieve the *k neighbors* that were used for the prediction.
- 2. Analyze the k neighbors.

Hence, KNN offers a **local explanation** of the prediction as we explain the prediction of an individual instance by its closest example.

# **Exercise 3**

- Search for a **resonable** *k* parameter iterating over a range (1, 15) using a [GridSearchCV](https://colab.research.google.com/corgiredirector?site=https%3A%2F%2Fscikit-learn.org%2Fstable%2Fmodules%2Fgenerated%2Fsklearn.model_selection.GridSearchCV.html).
- Use the **best k** already found and fit a **[KNN](https://colab.research.google.com/corgiredirector?site=https%3A%2F%2Fscikit-learn.org%2Fstable%2Fmodules%2Fgenerated%2Fsklearn.neighbors.KNeighborsClassifier.html)** on the same dataset as before.
- Evaluate the KNN calculating the **mean accuracy** over test dataset.
- Analyze **Interpretability**:
	- Consider the instances 100, 150 and 200 of the train dataset.
	- **Check** the **predicted target** for each instance.
	- **Retrieve** the relative k-nearest neighbors.
	- To **explain** the **predicted target** check the predicted targets for each of the k-nearest neighbors.

#### *Hint:*

For calculating the mean accuracy you can use the score() function from scikit-learn.

## **Solution:**

Imports

from sklearn.neighbors import KNeighborsClassifier from sklearn.model selection import GridSearchCV

 $\sim$  Search for a reasonable **K** parameter and fit the KNN classifier

```
parameters grid = {"n_neighbors": np.arange(0,15)}
knn= KNeighborsClassifier()
knn_GSV = GridSearchCV(knn, param_grid=parameters_grid, cv = 5)
knn GSV.fit(X train, y train)
     /usr/local/lib/python3.10/dist-packages/sklearn/model_selection/_validation.py:378: F
     5 fits failed out of a total of 75.
     The score on these train-test partitions for these parameters will be set to nan.
     If these failures are not expected, you can try to debug them by setting error_score=
    Below are more details about the failures:
      --------------------------------------------------------------------------------
     5 fits failed with the following error:
     Traceback (most recent call last):
      File "/usr/local/lib/python3.10/dist-packages/sklearn/model_selection/_validation.p
         estimator.fit(X_train, y_train, **fit_params)
        File "/usr/local/lib/python3.10/dist-packages/sklearn/neighbors/_classification.py"
         self._validate_params()
        File "/usr/local/lib/python3.10/dist-packages/sklearn/base.py", line 600, in _valid
         validate_parameter_constraints(
        File "/usr/local/lib/python3.10/dist-packages/sklearn/utils/_param_validation.py", 
         raise InvalidParameterError(
     sklearn.utils. param_validation.InvalidParameterError: The 'n neighbors' parameter of
      warnings.warn(some fits failed message, FitFailedWarning)
     /usr/local/lib/python3.10/dist-packages/sklearn/model_selection/_search.py:952: Userk
       0.96290083 0.96287483 0.96258875 0.96260175 0.96214662 0.96222464
       0.96175651 0.96202958 0.96123636]
       warnings.warn(
                ▸ GridSearchCV
      ▸ estimator: KNeighborsClassifier
           ▸ KNeighborsClassifier
     print("Best Params" ,knn_GSV.best_params_)
print("Best score" ,knn_GSV.best_score_)
     Best Params {'n_neighbors': 6}
     Best score 0.9629008303947526
```
# K=6 # Setup a knn classifier with k neighbors knn = KNeighborsClassifier(6)

knn.fit(X\_train,y\_train) accuracy = knn.score(X\_test,y\_test) print(f"Accuracy of KNN: {accuracy}")

Accuracy of KNN0.963747009258296

Analyze interpretability

Instance 100

# Let's interpret a prediction for a single instance instance\_indexes = 100 # Choose an instance from the test set instance = X test.iloc[instance indexes] instance\_df = pd.DataFrame([instance], columns=feature\_names)

```
# Get the indices of the k-nearest neighbors
distances, indices = knn.kneighbors([instance])
```

```
# Retrieve the k-nearest neighbors from the training set
neighbours_df = X_train.iloc[indices[0]]
```
# Explanation of the prediction print("Instance:") print(instance) print("\nK-Nearest Neighbors:\n") print(neighbors\_df) print("\n\nPredicted Target:") print(knn.predict([instance]))

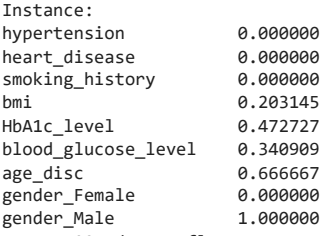

Name: 100, dtype: float64

K-Nearest Neighbors:

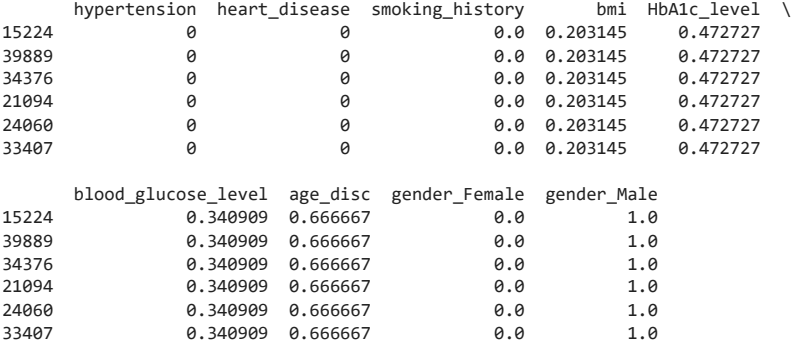

Predicted Target:

[0]

/usr/local/lib/python3.10/dist-packages/sklearn/base.py:439: UserWarning: X does not have valid feature names, but KNeighborsClassif warnings.warn(

/usr/local/lib/python3.10/dist-packages/sklearn/base.py:439: UserWarning: X does not have valid feature names, but KNeighborsClassif warnings.warn(

 $\left\| \cdot \right\|$ 

#Given the predicted target of the instance, to explain this prediction we need to inspect the predictions of the k-nn.

```
list of knn = [15224, 39889, 34376, 21094, 24060, 33407]
print("\n Predicted targets of the k-nearest neighbors: ")
print(knn.predict(neighbors_df.loc[list_of_knn]))
```

```
 Predicted targets of the k-nearest neighbors: 
[0 0 0 0 0 0]
```
Instance 150

 $\blacktriangleright$ 

# Let's interpret a prediction for a single instance instance\_indexes = 150 # Choose an instance from the test set instance = X test.iloc[instance indexes] instance\_df = pd.DataFrame([instance], columns=feature\_names)

# Get the indices of the k-nearest neighbors distances, indices = knn.kneighbors([instance])

# Retrieve the k-nearest neighbors from the training set  $neighbors_df = X_train.iloc[indices[0]]$ 

# Explanation of the prediction print("Instance:") print(instance) print("\nK-Nearest Neighbors:\n") print(neighbors\_df) print("\n\nPredicted Target:") print(knn.predict([instance]))

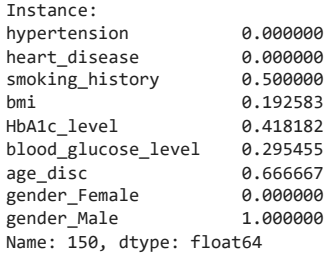

K-Nearest Neighbors:

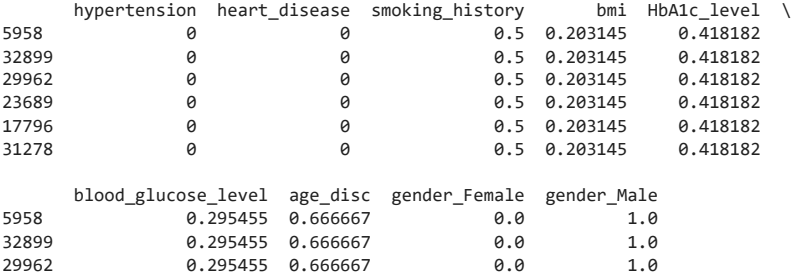

17796 0.295455 0.666667 0.0 1.0 #Given the predicted target of the instance, to explain this prediction we need to inspect the predictions of the k-nn.

print(knn.predict(neighbors\_df.loc[list\_of\_knn])) list\_of\_knn = [5958, 32899, 29962, 23689, 17796, 31278] print("\n Predicted targets of the k-nearest neighbors: ")